## **Заказ счета на E-mail.**

## 1. Выберите раздел «Счета».

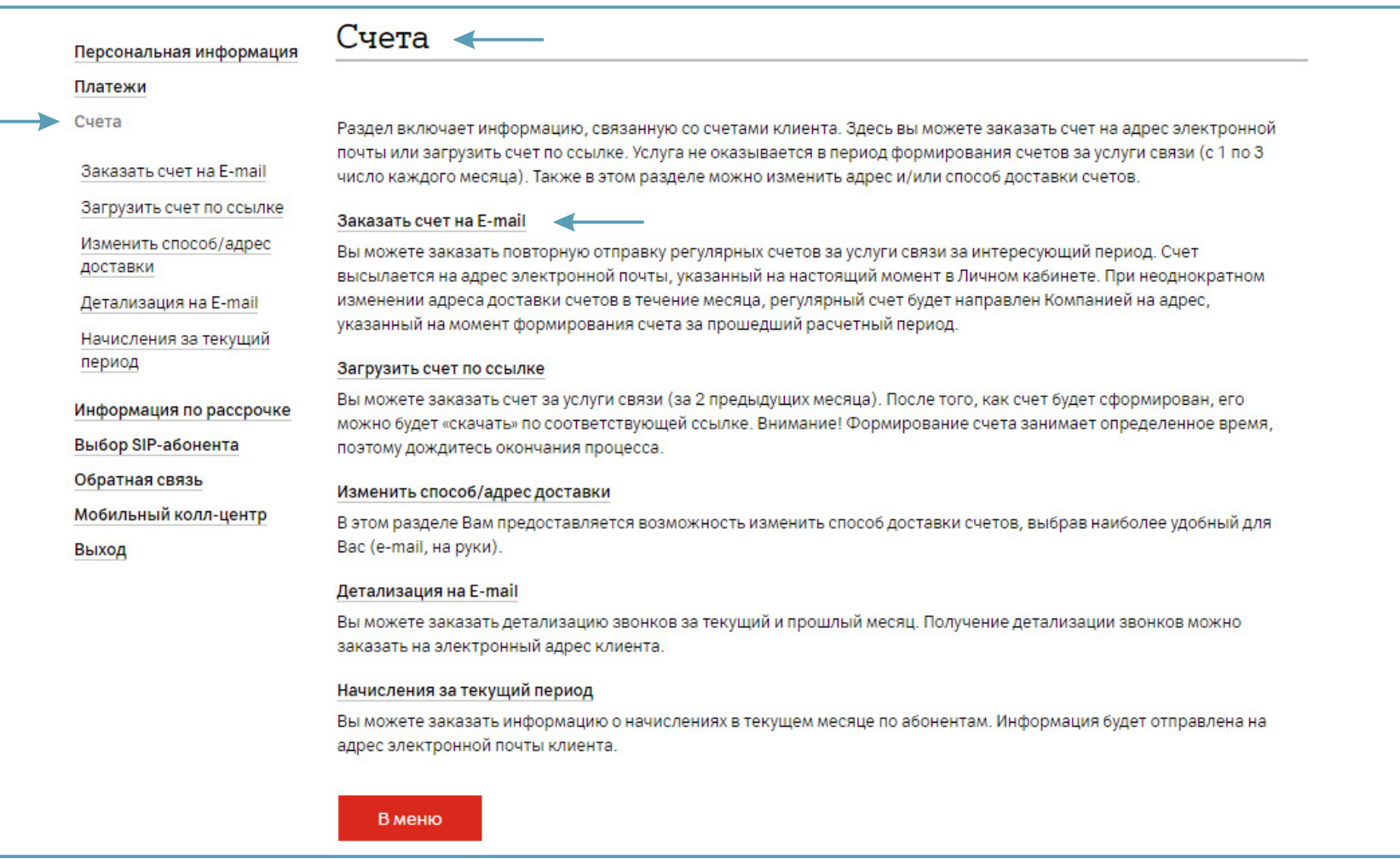

2. Для повтора регулярного счета на адрес электронной почты выберите раздел «Заказать счет на E-mail» и период. Нажмите «Далее».

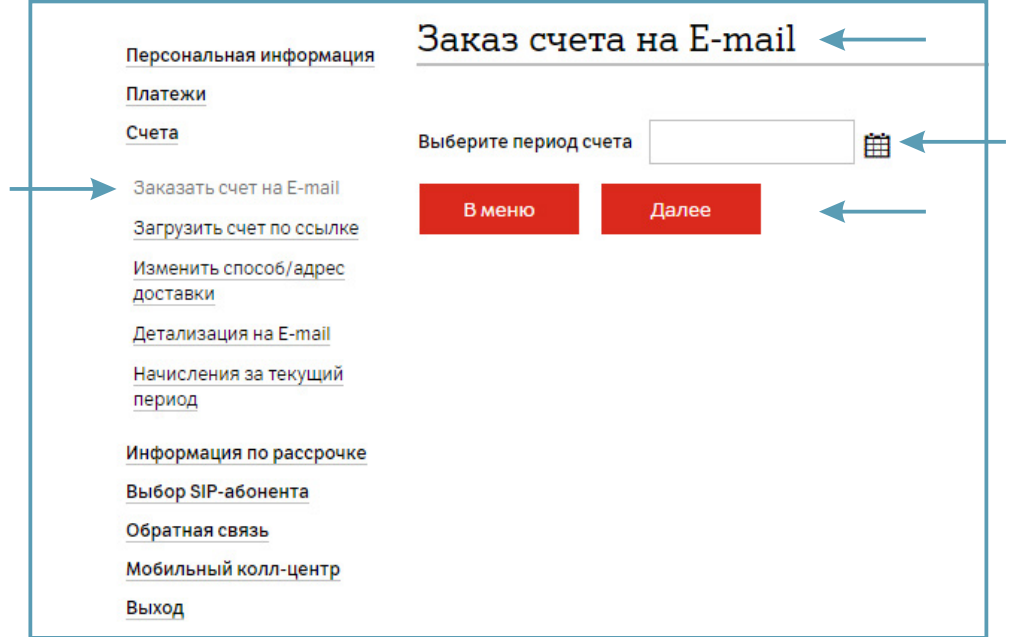

3. Для получения счета (за 2 предыдущих месяца) выберите раздел «Заказать счет на E-mail» и месяц. Счет будет отправлен на адрес электронной почты, который Ваша организация указала в заявлении на подключение личного кабинета SIP. Нажмите «Далее».

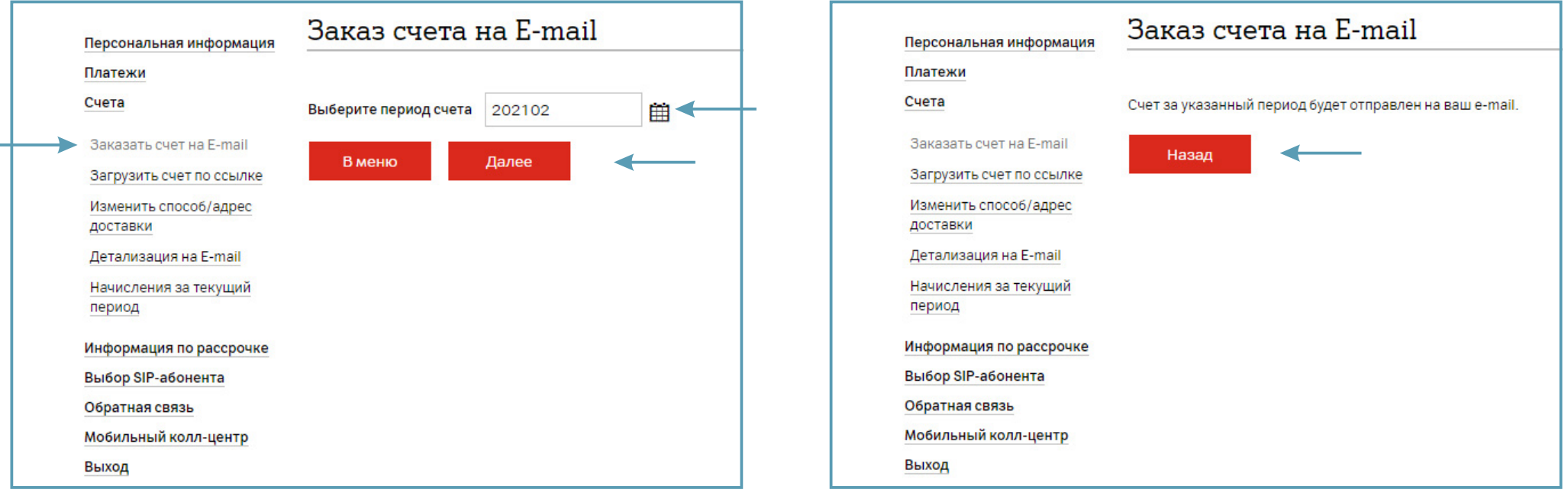